## **#DicaLinx Big - Integração SIC Febrafar**

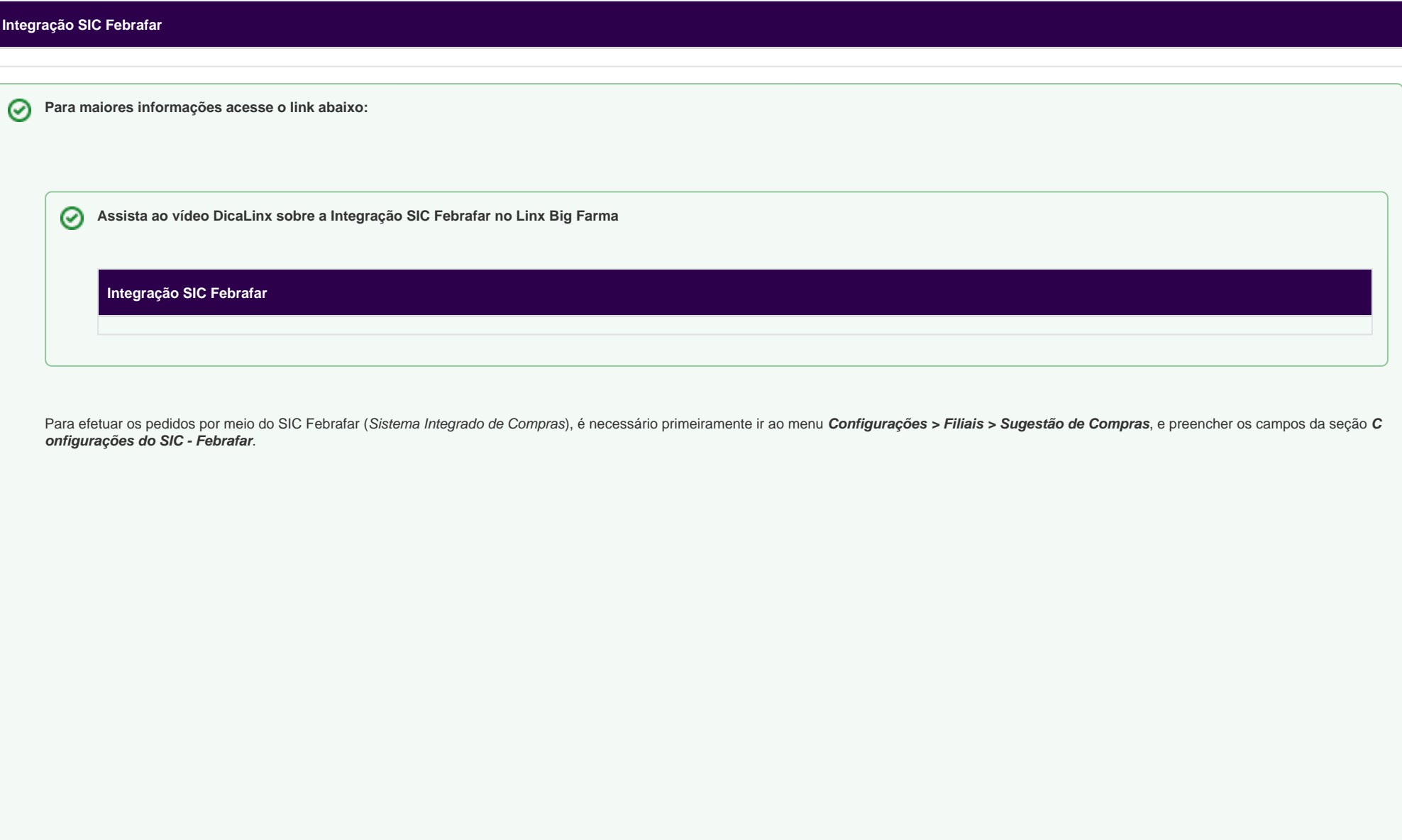

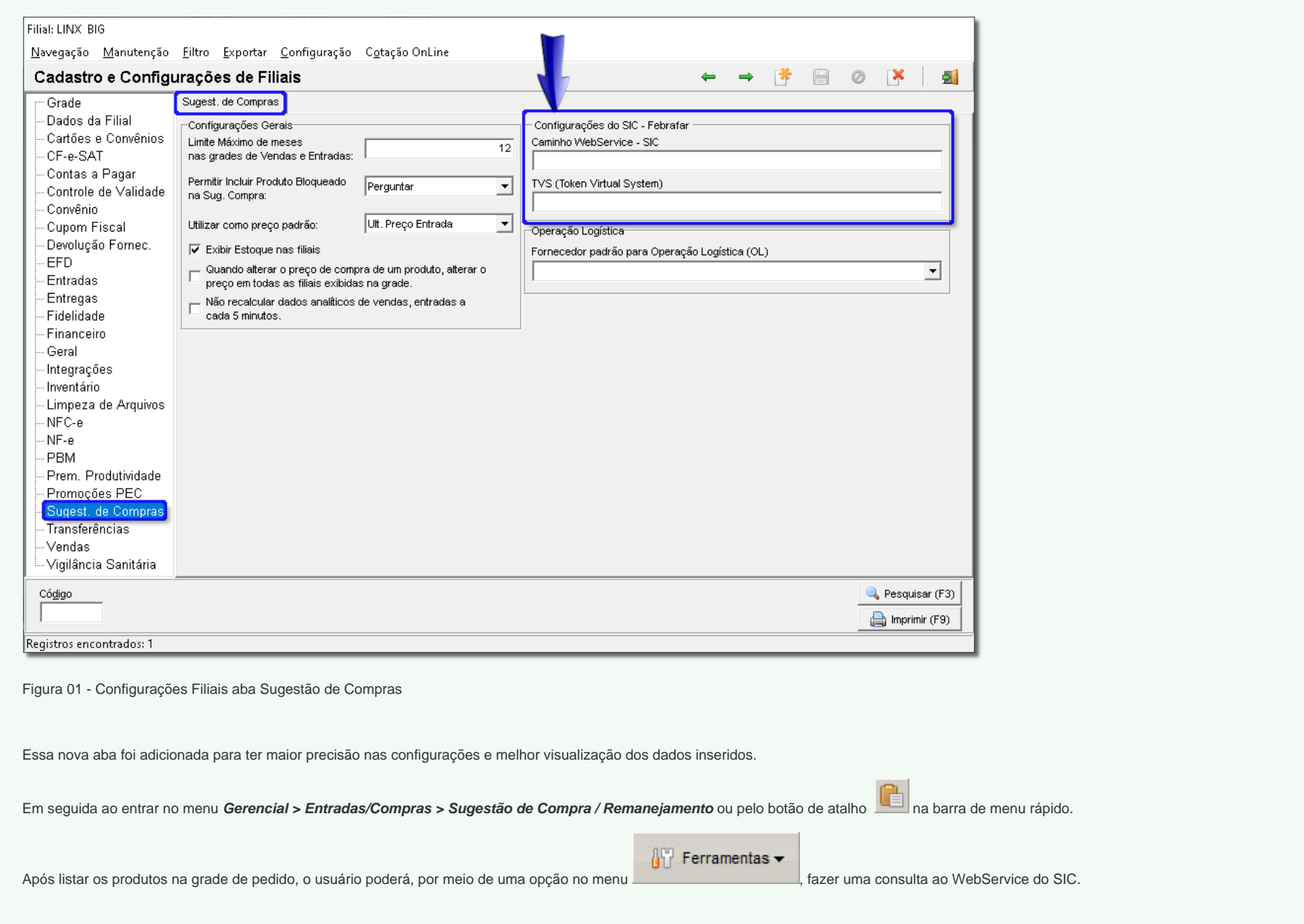

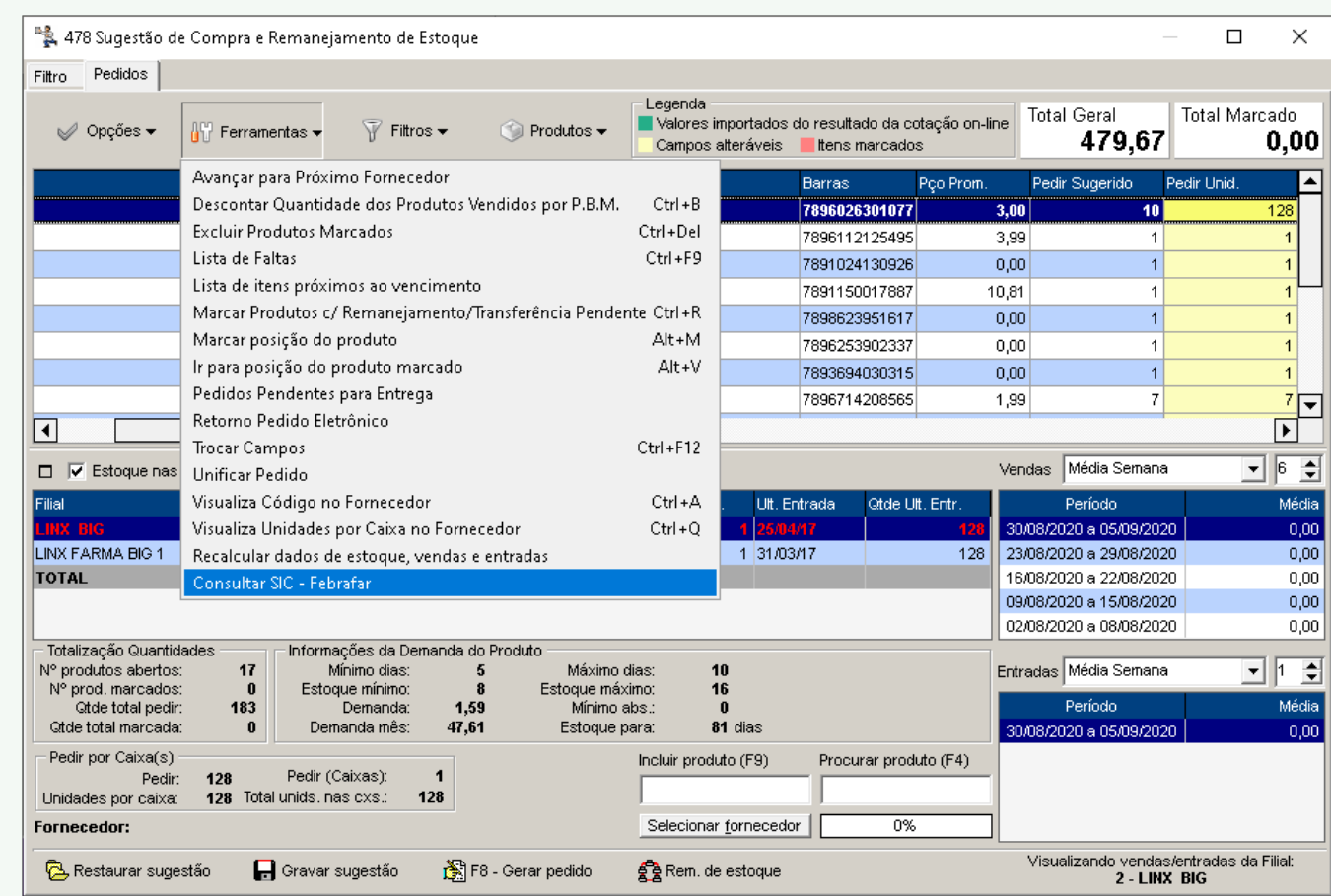

Figura 02 - Consultar SIC - Febrafar

O Linx Big Farma exibirá uma tela com os produtos que, entre os produtos listados na Sugestão de Compras, possuem campanha em aberto.

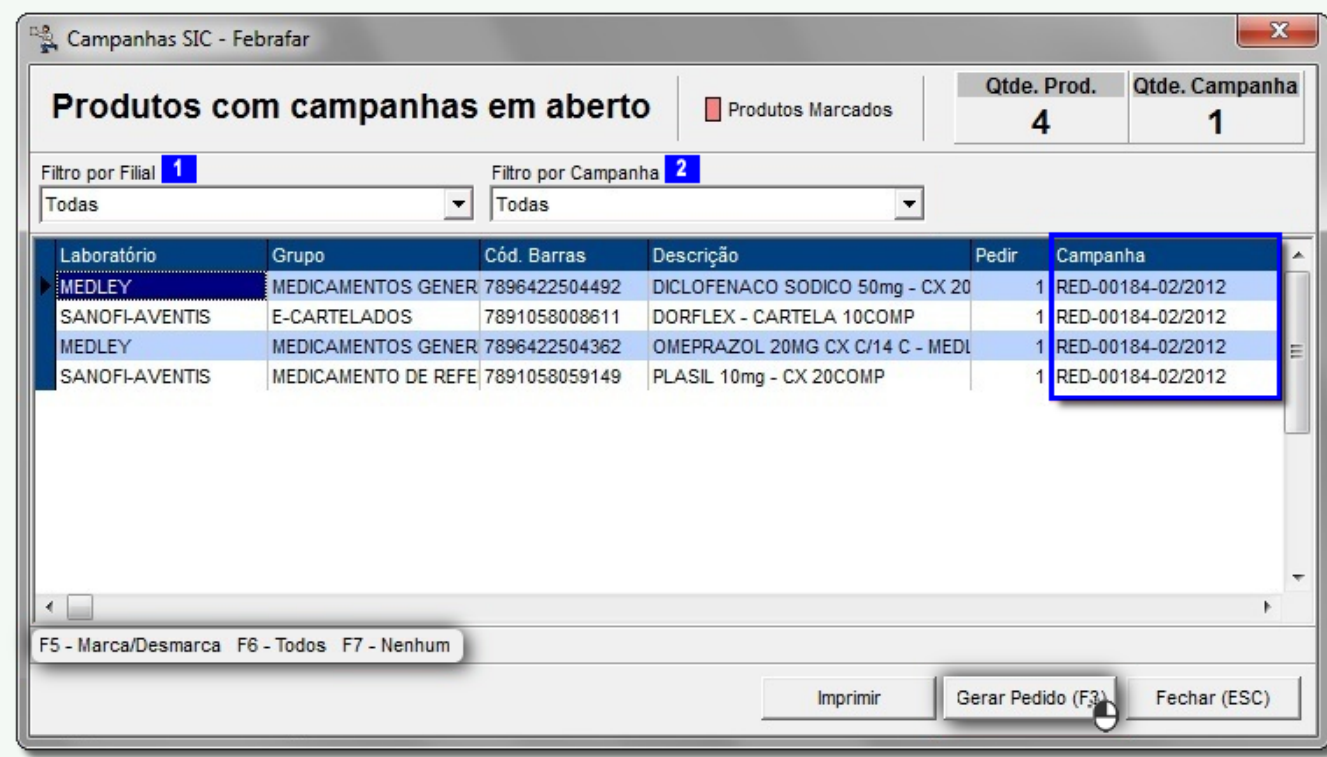

Figura 03 - Sugestão de Compras - Consulta WebService do SIC

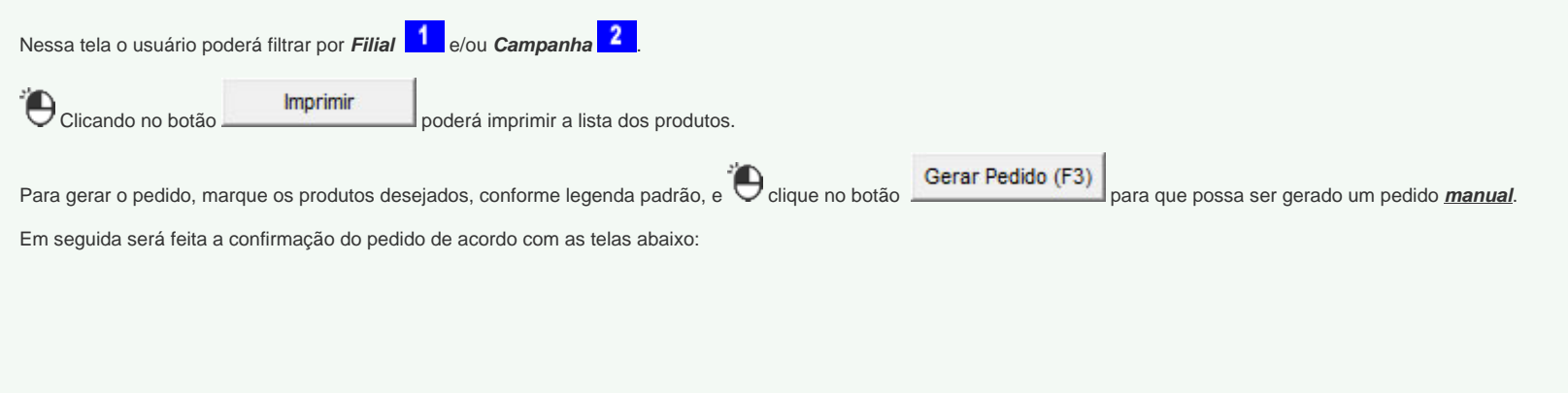

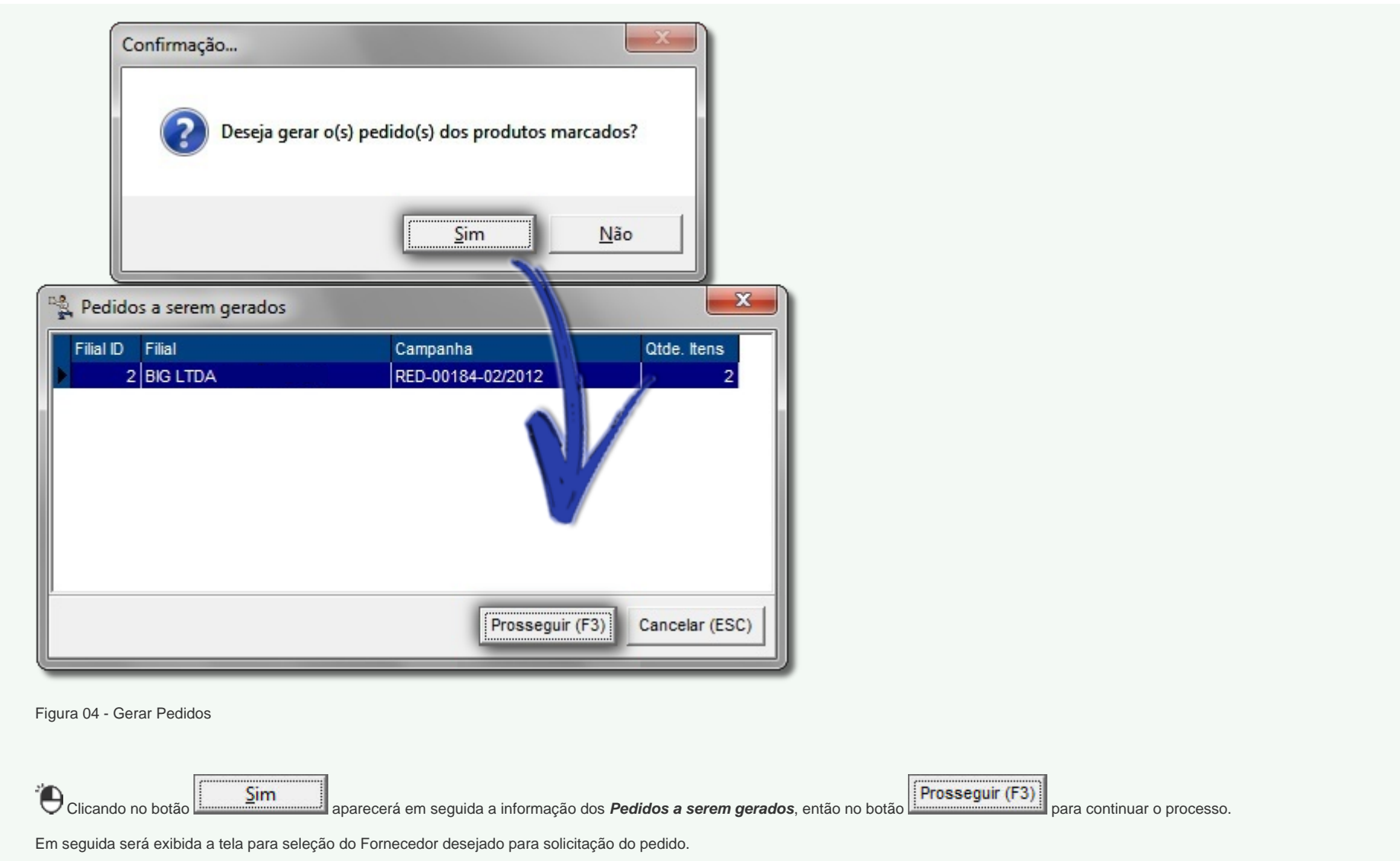

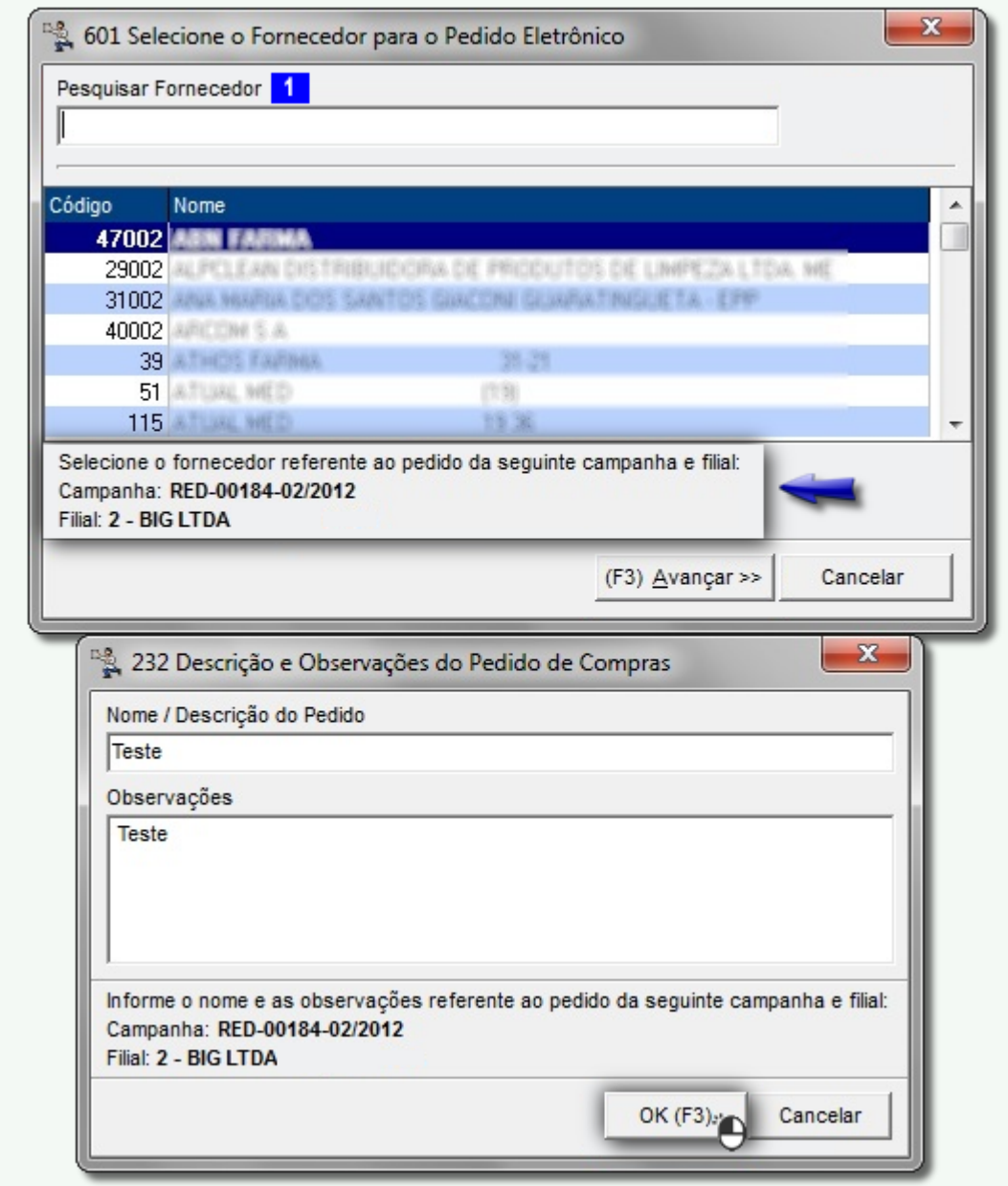

Figura 05 - Seleção de fornecedor para pedido eletrônico

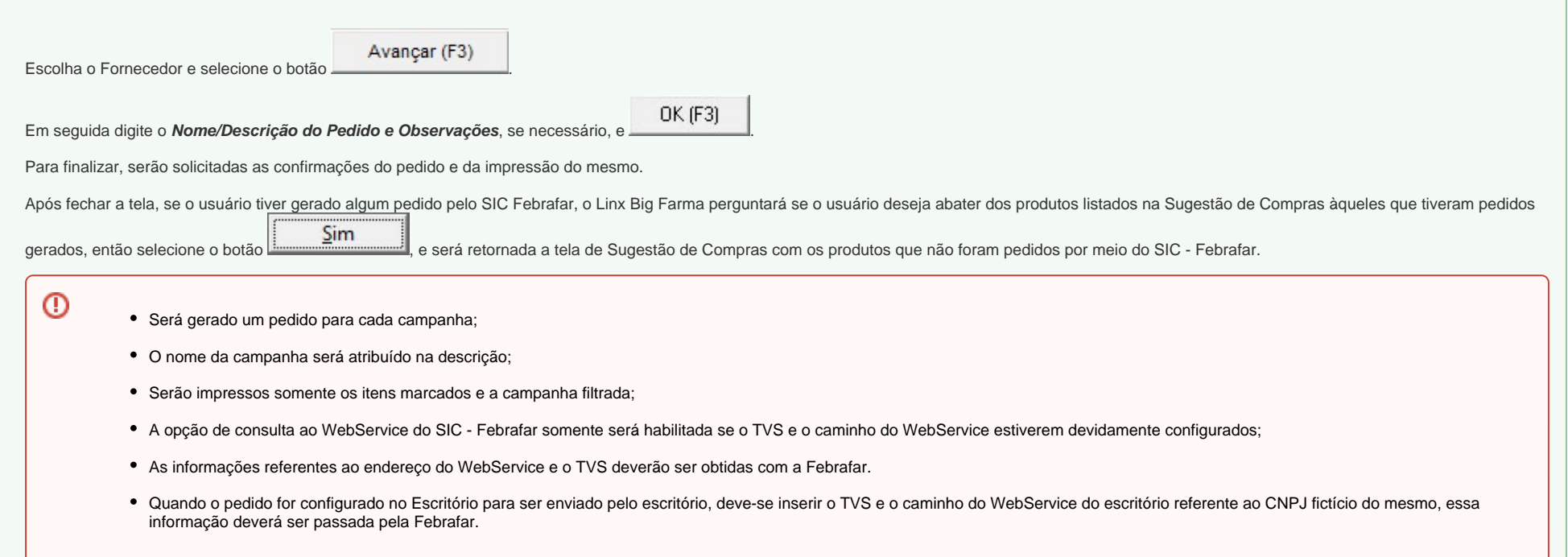